How Students Can Log In to Google From Home:

Open web browser and type in: google.com

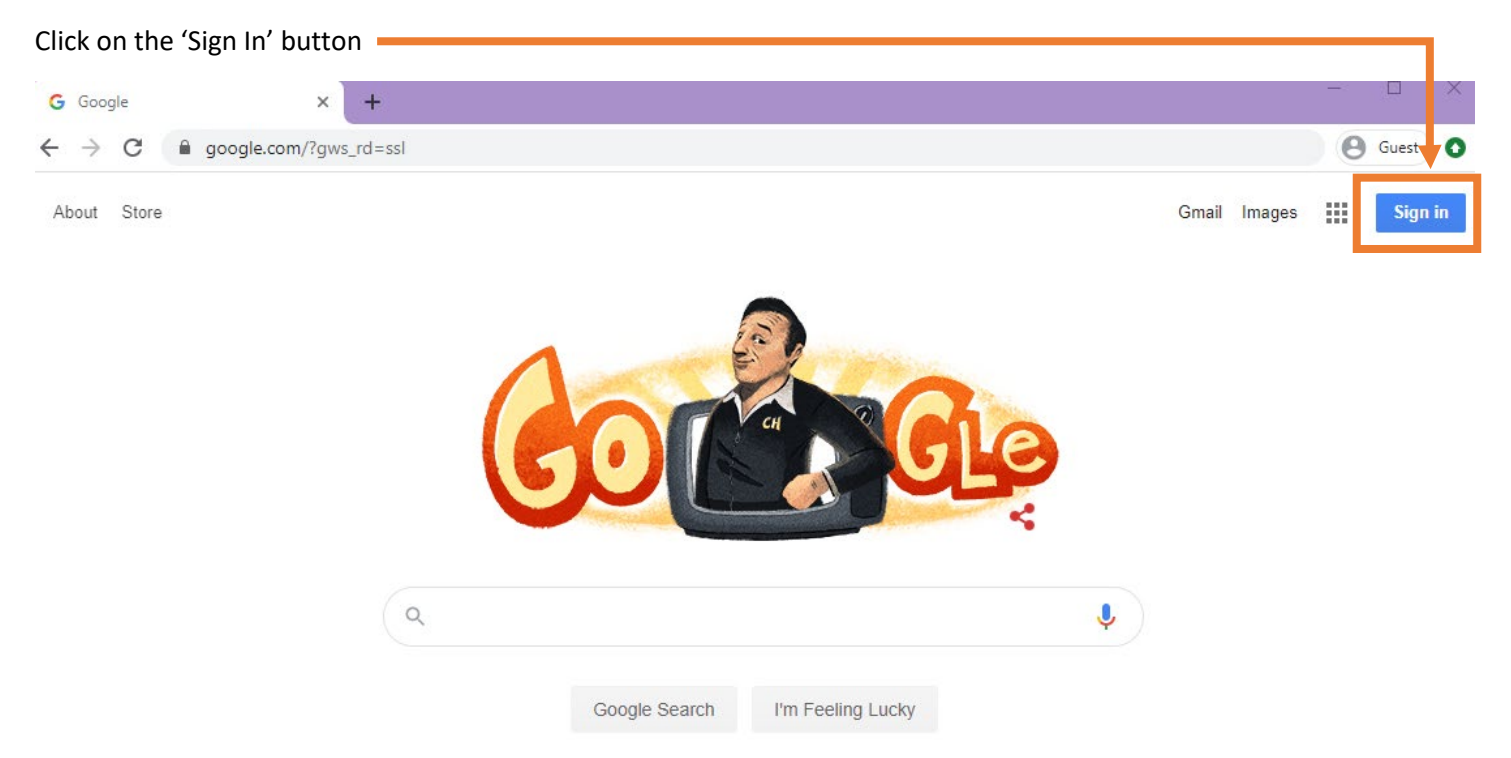

Then enter your Interboro email address (example: firstname.lastname@interborosd.com)

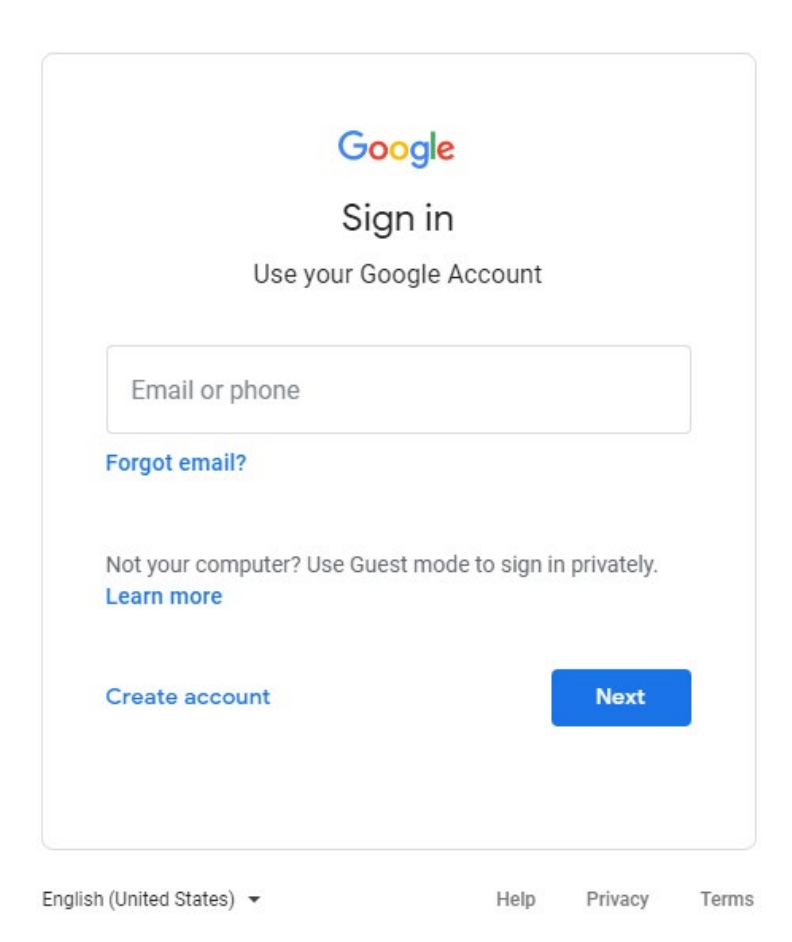

Then enter your password:

Password for elementary and middle school is: isd and their lunch number. (example: isd0123)

Password for high school is whatever student created (if forgotten call technology to reset password)

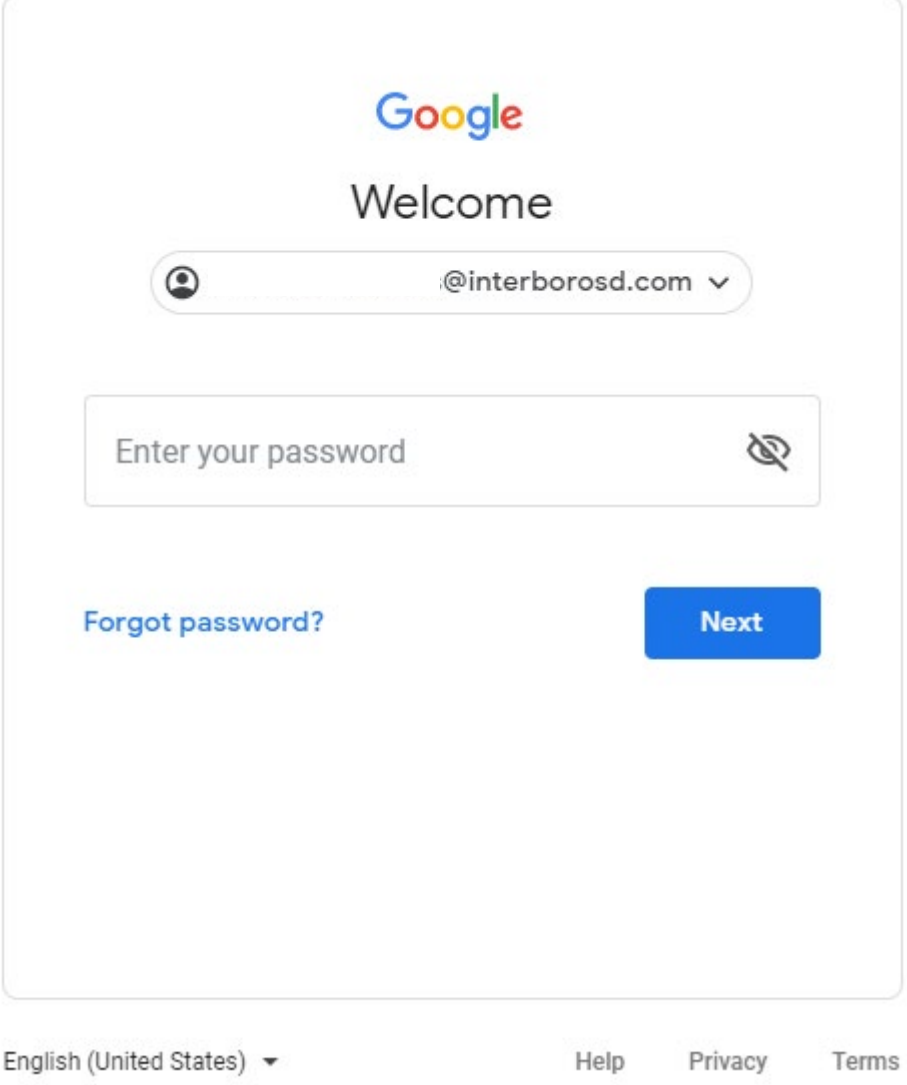

You will then be brought to a screen that looks like this one:

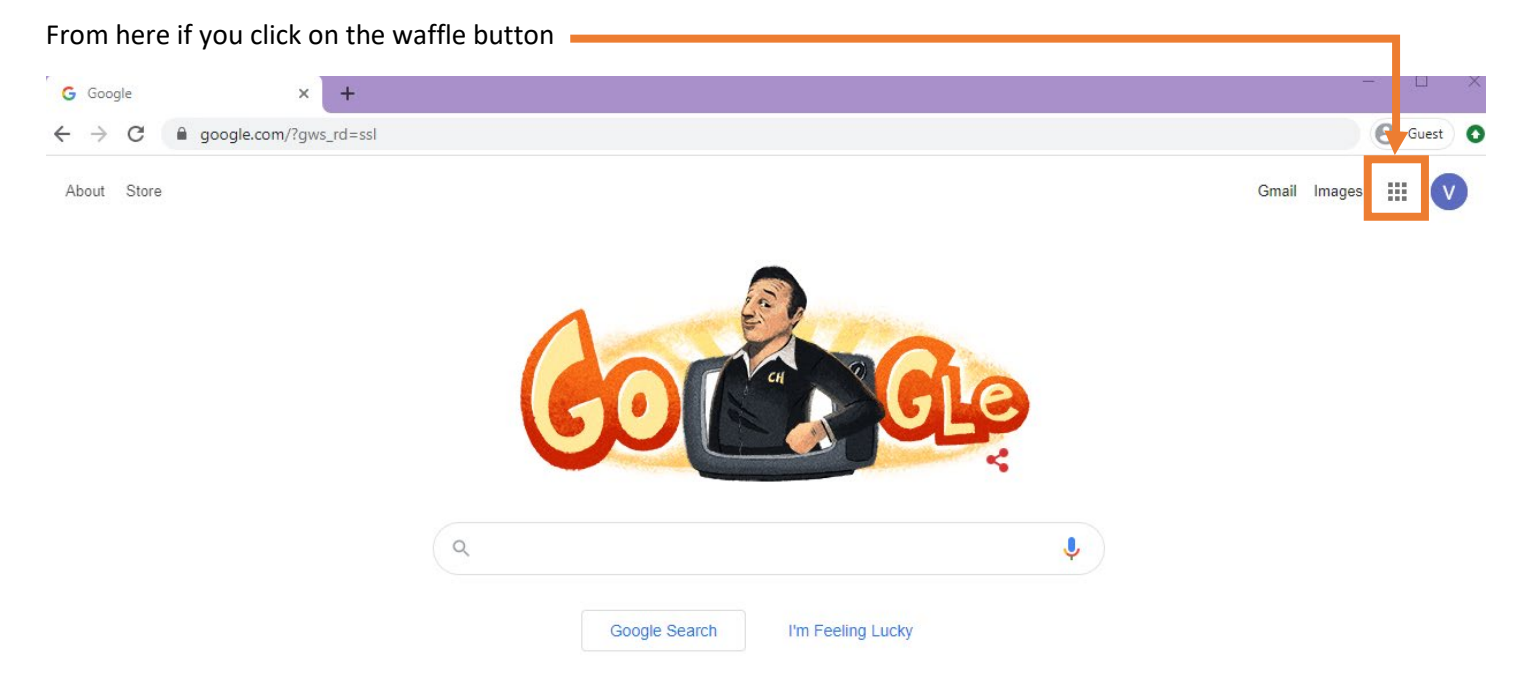

This will bring up this menu:

From here students can get into their email and google drive and any documents

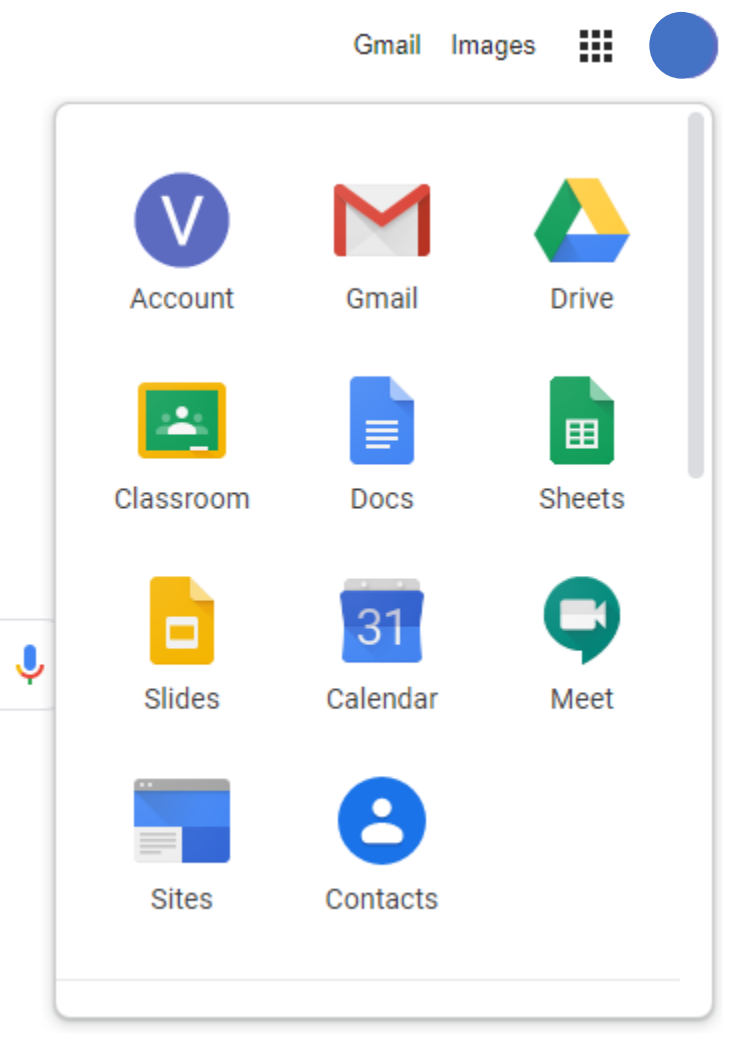